## **WORKFLOW (ROUTING ACTIONS)**

# PERSONNEL ACTION REQUEST (PAR) / WORK-IN-PROGRESS (WIP) STATUS OPTIONS AND RESULTS

# **OPTIONS FOR ADMINISTRATIVE USERS**

#### **REQUESTER Menu Paths:**

PAR: Home > Workforce Administration > Job Information > Use > Supervisor Request

RECRUIT: Home > Recruiting > Create New Job Opening

| entra riching r discharge   | iten een epening                                                                    |
|-----------------------------|-------------------------------------------------------------------------------------|
| PAR/WIP STATUS ENTERED      | RESULTS                                                                             |
| REQ (default for requester) | Routes action/requisition to 1 <sup>st</sup> Authorizer                             |
| 151                         | Routes action/requisition to 2 <sup>nd</sup> Authorizer (skipping 1 <sup>st</sup>   |
|                             | Authorizer)                                                                         |
| 2 <sup>ND</sup>             | Routes action/requisition to Approver (skipping 1 <sup>st</sup> and 2 <sup>nd</sup> |
|                             | Authorizers)                                                                        |
| INI                         | Enter some data for action/requisition, save it and return to                       |
|                             | complete it at a later time. The action/requisition has not                         |
|                             | been routed through workflow yet.                                                   |

### 1<sup>st</sup> AUTHORIZER Menu Paths:

PAR: Home > Workforce Administration > Job Information > 1<sup>st</sup> Authorization

RECRUIT: Home > Recruiting > Create New Job Opening > Enter Name of Recruit 1st Authorizer

| PAR/WIP STATUS ENTERED | RESULTS                                                            |
|------------------------|--------------------------------------------------------------------|
| 1 <sup>ST</sup>        | Approve and route action/requisition to 2 <sup>nd</sup> Authorizer |
| RET                    | Routes action/requisition back to Requester.                       |
|                        | Some reasons for returning an action/requisition are: need         |
|                        | for additional information, incorrect information entered, and     |
|                        | action was sent to wrong person.                                   |

#### 2nd AUTHORIZER Menu Paths:

**PAR:** Home > Workforce Administration > Job Information > **2nd Authorization** 

RECRUIT: Home > Recruiting > Create New Job Opening > Enter name of Recruit 2nd Authorizer

| PAR/WIP STATUS ENTERED | RESULTS                                                        |
|------------------------|----------------------------------------------------------------|
| 2ND                    | Approve and route action/requisition to Approver               |
| RET                    | Routes action/requisition back to Requester.                   |
|                        | Some reasons for returning an action/requisition are: need     |
|                        | for additional information, incorrect information entered, and |
|                        | action was sent to wrong person.                               |

## **APPROVER Menu Paths:**

PAR: Home > Workforce Administration > Job Information > Approve Request (USF)

RECRUIT: Home > Recruiting > Create New Job Opening > Enter name of Recruit Approver

| PAR/WIP STATUS ENTERED | RESULTS                                                        |
|------------------------|----------------------------------------------------------------|
| SIG                    | Approve and route action/requisition to HR Reviewer            |
|                        | (pooled worklist)                                              |
| RET                    | Routes action/requisition back to Requester.                   |
|                        | Some reasons for returning an action/requisition are: need     |
|                        | for additional information, incorrect information entered, and |
|                        | action was sent to wrong person.                               |
| DIS                    | Disapprove and remove action/requisition from workflow.        |
|                        | The action/requisition is routed back to Requester, but the    |
|                        | Requester cannot modify and re-route back into workflow.       |
|                        | This PAR/WIP Status should be used cautiously since an         |
|                        | action saved with this Status becomes part of the              |
|                        | employee's EHRP electronic history record.                     |

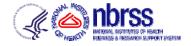

# **WORKFLOW (ROUTING ACTIONS)**

# **OPTIONS FOR HUMAN RESOURCE USERS**

#### **HR REVIEWER Menu Paths:**

PAR: Home > Workforce Administration > Job Information > HR Reviewer

**RECRUIT:** Home > Recruiting > **Find Job Openings** 

| Coll. Home - Regraning - I ma | ies eperinge                                                           |
|-------------------------------|------------------------------------------------------------------------|
| PAR/WIP STATUS ENTERED        | RESULTS                                                                |
| REV                           | Approve and route action/requisition to HR Processor (pooled worklist) |
| RET                           | Routes action/requisition back to Requester.                           |
|                               | Some reasons for returning an action/requisition are: need             |
|                               | for additional information, incorrect information entered,             |
|                               | action was sent to wrong person.                                       |
| INI                           | Enter some data for action/requisition, save it and return to          |
|                               | complete it at a later time. The action/requisition is not in          |
|                               | workflow.                                                              |

#### **HR PROCESSOR Menu Paths:**

PAR: Home > Workforce Administration > Job Information > HR Processing USF RECRUIT: Home > Develop Workforce > Recruit Workforce (USF) > Use > Process Requisition

| Volt. Hollie > Develop Workloice | > Necruit Worklorce (OSI ) > OSE > Flocess Requisition        |
|----------------------------------|---------------------------------------------------------------|
| PAR/WIP STATUS ENTERED           | RESULTS                                                       |
| PRO                              | Approve and finalize the action/requisition                   |
| RET                              | Routes action/requisition back to Requester.                  |
|                                  | Some reasons for returning an action/requisition are: need    |
|                                  | for additional information, incorrect information entered,    |
|                                  | action was sent to wrong person.                              |
| DIS                              | Disapprove and remove action/requisition from workflow.       |
|                                  | The action/requisition is routed back to Requester, but the   |
|                                  | Requester cannot modify and re-route back into workflow.      |
|                                  | This PAR/WIP Status should be used cautiously since an        |
|                                  | action saved with this Status becomes part of the             |
|                                  | employee's EHRP electronic history record.                    |
| INI                              | Enter some data for action/requisition, save it and return to |
|                                  | complete it at a later time. The action/requisition is not in |
|                                  | workflow.                                                     |

**END** 

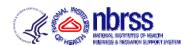